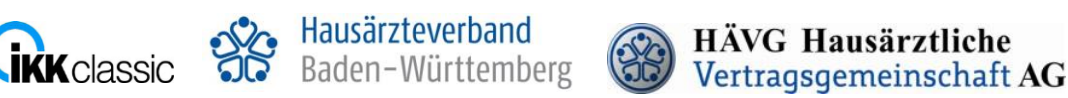

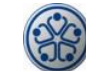

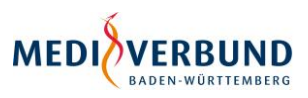

## **Informationsblatt: Online Einschreibung der Patienten**

**HZV-Vertrag mit der IKK classic in Baden-Württemberg**

## **1. Ausfüllen und Versenden der Teilnahmeerklärung des Patienten**

- Bitte beantragen Sie die Patienten-Teilnahme in Ihrer Vertragssoftware und drucken Sie die **"Teilnahme- und Einwilligungserklärung Versicherte"** (1 Exemplar für den Patienten, 1 Exemplar für den Arzt) mit Ihrem Praxisdrucker aus.
- Nachdem der Patient die Teilnahmeerklärung zum Hausarztprogramm gelesen hat, legen Sie ihm bitte **beide** Exemplare der "**Teilnahme- und Einwilligungserklärung Versicherte"** zur Unterschrift vor. Im Anschluss unterzeichnen Sie bitte **beide** Exemplare der Teilnahmeerklärung.
- Das Exemplar für den Versicherten händigen Sie Ihrem Patienten aus, das andere Exemplar für den Arzt bewahren Sie bitte mindestens 10 Jahre in Ihrer Praxis auf. (Die Aufbewahrung der **unterschriebenen** Teilnahmeerklärung in der Praxis ist zwingend notwendig, da eine stichprobenhafte Überprüfung durch die IKK classic in Baden-Württemberg bzw. durch die Aufsicht möglich ist.)

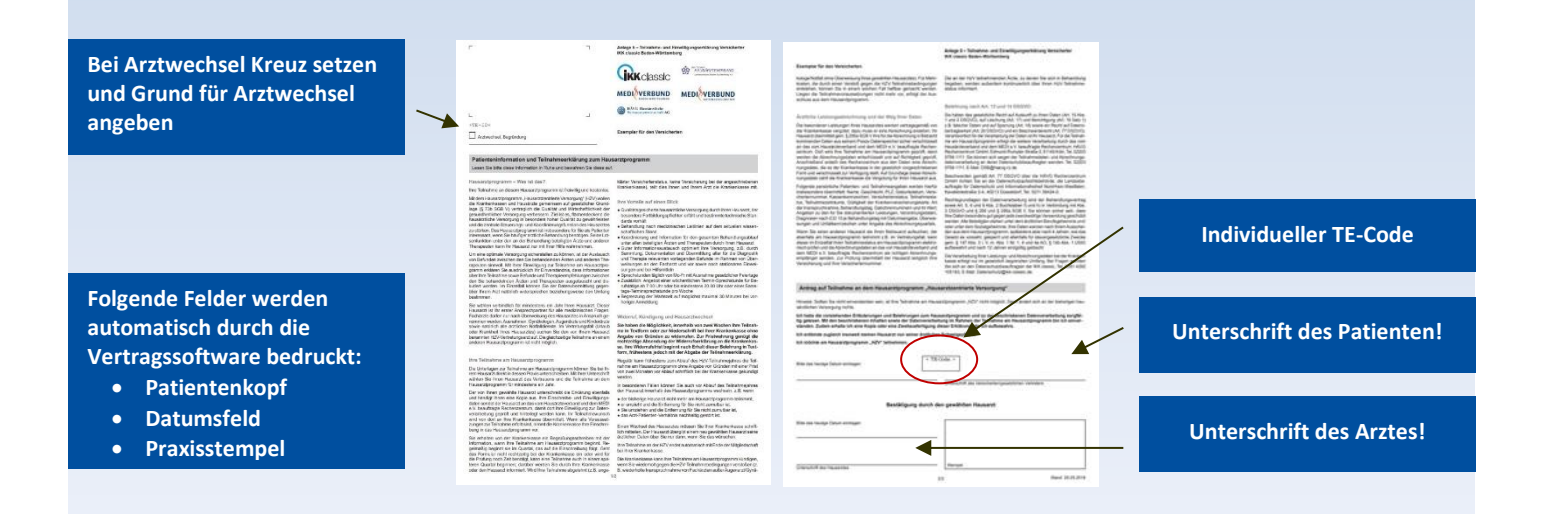

**WICHTIG:** Die in der Teilnahmeerklärung aufgeführten Daten des Patienten senden Sie bitte **online unter Angabe des patientenindividuellen TE-Codes** mittels der Vertragssoftware an das HÄVG Rechenzentrum, **nachdem** die Teilnahmeerklärung vom Arzt und vom Patienten unterschrieben wurde.

## **2. Teilnahme des Patienten**

- Am HZV-Vertrag mit der IKK classic können Patienten mit Wohnsitz in Baden-Württemberg teilnehmen. Es gibt keine Altersbegrenzung. Der Patient bindet sich für mindestens 12 Monate an den von ihm gewählten Hausarzt.
- Die Teilnahme des Patienten am HZV-Vertrag mit der IKK classic kann ausschließlich zum Quartalsbeginn erfolgen. Bitte beachten Sie, dass die in der Teilnahmeerklärung aufgeführten Daten des Patienten jeweils zu den Stichtagen **1. Februar, 1. Mai, 1. August, 1. November** unter Angabe des patientenindividuellen TE-Codes online an das HÄVG Rechenzentrum übermittelt werden.
- Sie erhalten kurz vor Quartalsbeginn von der HÄVG einen Infobrief mit dem Einschreibestatus Ihrer Patienten, für die Sie eine Teilnahmeerklärung online an das HÄVG Rechenzentrum übermittelt haben. Bitte aktivieren Sie erst nach Erhalt dieses Infobriefes die von der IKK classic bestätigten Versicherten-Einschreibungen in Ihrer Vertragssoftware.

**Ansprechpartner bei Fragen zum Vertrag**